## **Signal paths to the spectroscopic, VLBI, and pulsar backends**

There are several IF chains going to the Faraday room (where the backends live), most importantly the VLBA and narrow-band (SB) IF. Furthermore, the 21-cm 7-feed system has its own IF; and some receivers provide a 2+ GHz IF over optical fibers. All IFs are usually used with different bandwidth setups and need different attenuation to bring the power to a level which is appropriate for the backend ADCs. This is done using the so-called **MultiFiBa**.

The various IFs coming from the receivers are fed into the 16-channel MultiFiBa, which allows to apply several internal bandpass filters and attenuation. Channels 1-7 and 9-15 is almost exclusively used for the 21-cm 7-Beam system. All other receivers are attached to channels 8+16. For each channel the **mode** can be changed with the command

**SXXNNNZ** 

where XX stands for the channel which one would like to change and NNN is a three-byte code for the mode. XX can be 01 to 16, or 99 (for all channels. **Note, that the MultiFiBa got a very slow processing unit, so sometimes it may take a while until the requested mode is set.** Typical modes are:

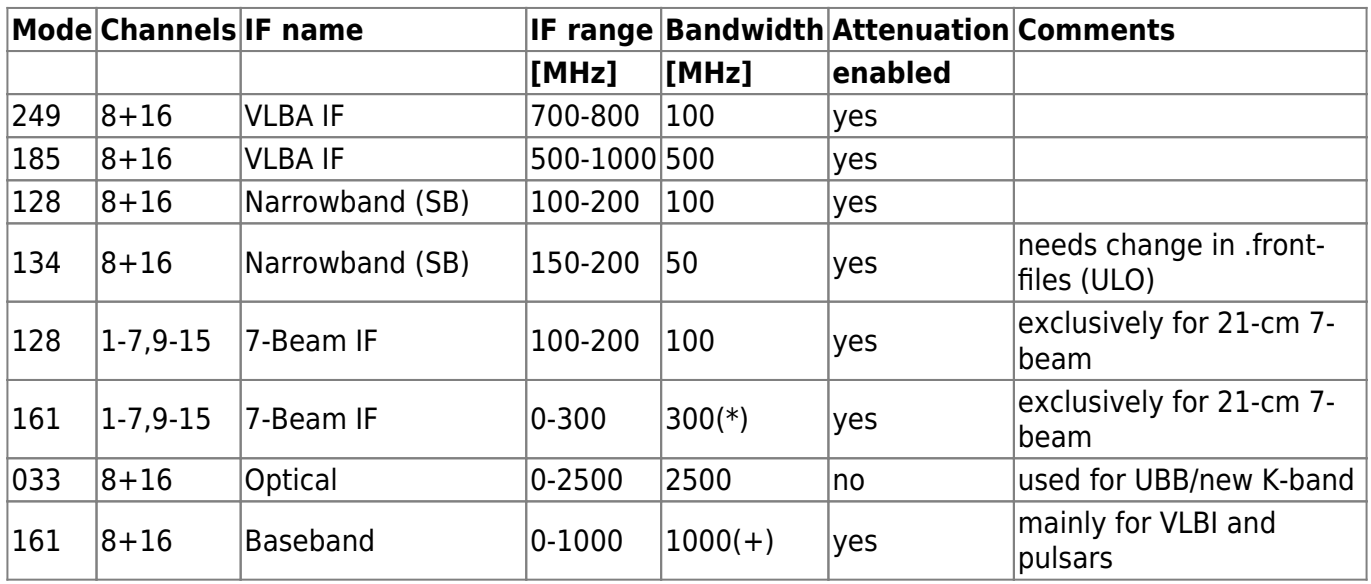

(\*) 300 MHz from 7-Beam Rx/IF, MultiFiBa only applies 2.5 GHz lowpass

(+) 1GHz from IF, MultiFiBa only applies 2.5 GHz lowpass

One can change the attenuation using the commands

AXX@NNN AXX+NNN AXX-NNN

where XX is again the channel number (01-16), NNN is the attenuation in 0.1dB steps, i.e., 010 is 1dB, while 100 means 10dB. With the first command one directly sets the attenuation to a value, while the plus and minus version increase/decrease by a certain amount. For example

## A99@100

sets the attenuation in all channels to 10dB.

## A03-030

decreases attenuation in channel 3 by 3dB. **However, not all signal paths are internally going through the attenuation unit of the MultiFiBa (as indicated in the table above).**

The commands can be sent in the "MultiFiBa" tab within ObsInp.

Note 1: For standard spectroscopy observations with the XFFTS (using MultiFiBa channels 8+16), there is the software [XFFTSGui](https://eff100mwiki.mpifr-bonn.mpg.de/doku.php?id=information_for_astronomers:user_guide:xffts) which can be used to set the MultiFiBa modes and levels.

Note 2: The XFFTSGui will only work correctly, when a spectroscopy core is running on the XFFTS.

Note 3: If, for some reason, you want to set the MultiFiBa manually, you should also close the XFFTSGui, as there may occur problems, when multiple clients connect to the former.

## **MultiFiBa technical scheme**

 $\pmb{\times}$ [bsb\\_multifiba\\_rev.4\\_20141120.pdf](https://eff100mwiki.mpifr-bonn.mpg.de/lib/exe/fetch.php?media=information_for_astronomers:user_guide:bsb_multifiba_rev.4_20141120.pdf)

From: <https://eff100mwiki.mpifr-bonn.mpg.de/> - **Effelsberg 100m Teleskop** Permanent link: **[https://eff100mwiki.mpifr-bonn.mpg.de/doku.php?id=information\\_for\\_astronomers:user\\_guide:signalpathsetup&rev=1458046140](https://eff100mwiki.mpifr-bonn.mpg.de/doku.php?id=information_for_astronomers:user_guide:signalpathsetup&rev=1458046140)** Last update: **2016/03/15 13:49**

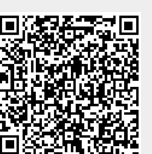